## **Guidance on Getting Aboveground Storage Tank (AST) Data When Owners Not Responsive**

1. Search to see if the AST site has an active permit with the Kentucky Department of Environmental Protection at [http://dep.gateway.ky.gov/eSearch/Approvals/Issued.](http://dep.gateway.ky.gov/eSearch/Approvals/Issued) Search the Agency (company) Name and County.

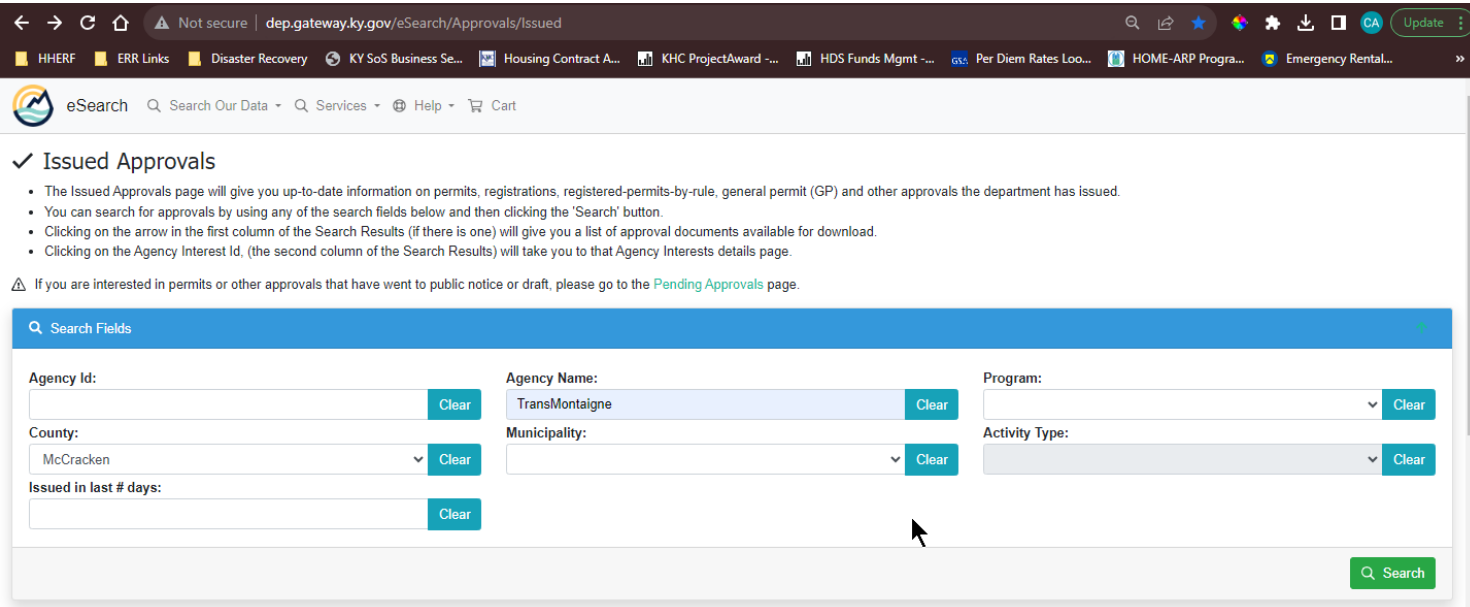

2. Download applicable permits and scan them to see if they have tank size and contents data.

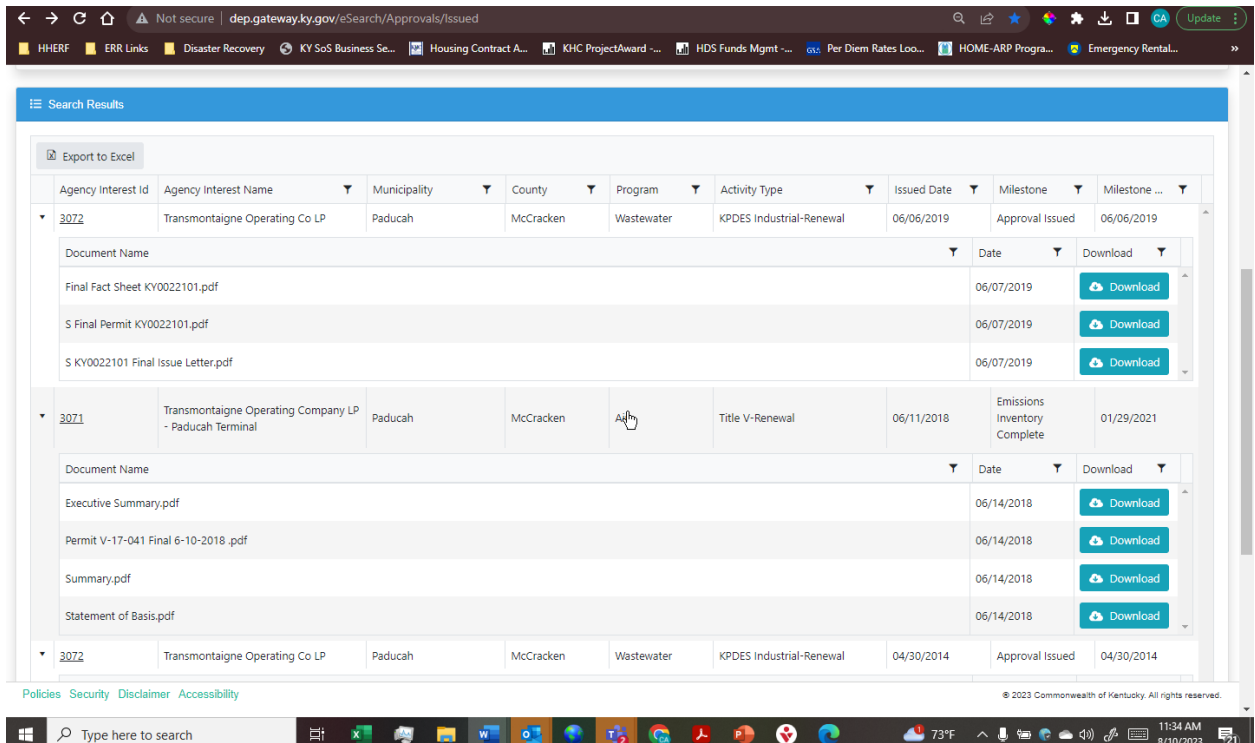

## 3. **Here is an example of data found in on page 11 of Transmontaigne permit # 3071**

Permit Number: V-17-041

Page: 11 of 32

## SECTION B - EMISSION POINTS, EMISSION UNITS, APPLICABLE REGULATIONS, AND OPERATING CONDITIONS (CONTINUED)

## **Petroleum Products Storage Facilities:**

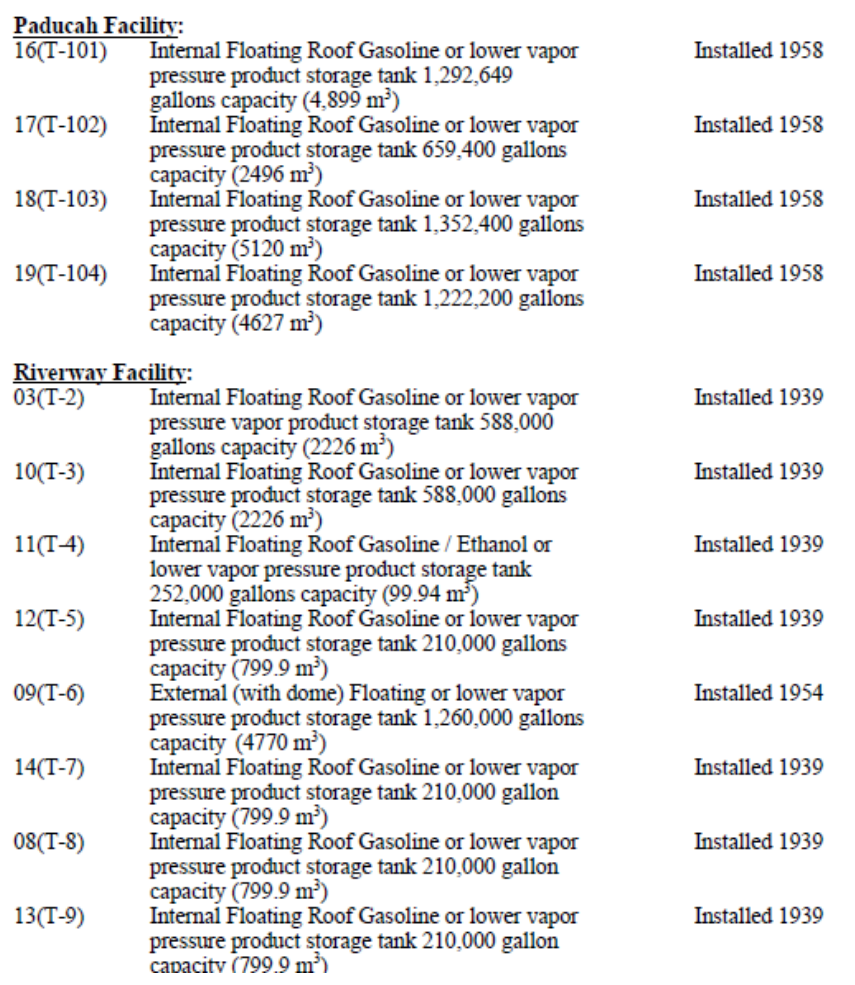

4. You can use Google Earth Pro and/or Google Maps with Street View to determine if tanks are diked. Print your Google aerial maps and street views to document presence of dikes.